#### **NOKIA** Developer

# How to ignore ssl errors to get https website work on QML **[Webview](http://developer.nokia.com/community/wiki/How_to_ignore_ssl_errors_to_get_https_website_work_on_QML_Webview)**

This article explains how to ignore SSL errors to get https website's work on QML [Webview](http://doc.qt.nokia.com/4.7-snapshot/qml-webview.html) &

### Exact Problem

Many of our day to day application development requires us to use OML [Webview](http://doc.qt.nokia.com/4.7-snapshot/qml-webview.html) @ and open some https website for transferring some secured content, in some most of the Symbian^3 devices, there's a problem with this activity

Most of the times QML [Webview](http://doc.qt.nokia.com/4.7-snapshot/qml-webview.html) Fires onLoadFailed signal whenever we try to open any of the https based website. For example this link <https://identi.ca/api/oauth/authorize> is used during implementing OAuth to access the services of identi.ca, but everytime you try to open this url in OML [Webview](http://doc.qt.nokia.com/4.7-snapshot/qml-webview.html)  $\Phi$  it will always give you an onLoadFailed error.

# Exact Reason

The main reason behind the behavior mentioned above is the missing or invalid certificate on the symbian^3 device which causes SSL error, hence QML [Webview](http://doc.qt.nokia.com/4.7-snapshot/qml-webview.html) Fires the onLoadFailed signal.

## Solution

This code snippet will explain how to tackle the situation explained above. The problem is solved by simply bypassing the warnings which are caused due to the missing SSL certificate. This can be done by providing our own custom [QNetworkAccessManager](http://doc.qt.nokia.com/4.7-snapshot/qnetworkaccessmanager.html) @ to the QML Declarative Engine which ignores the SSL errors.

# Code Snippet

Following class explains how we can create our own QNetworkAccessManager, and how we can make the [QDeclarativeEngine](http://doc.qt.nokia.com/4.7-snapshot/qdeclarativeengine.html) @ to use that [QNetworkAccessManager](http://doc.qt.nokia.com/4.7-snapshot/qnetworkaccessmanager.html) @ Apart from this our own QNetworkAccessManager @ also takes care of ignoring the SSL errors. *customnetworkmanagerfactory.h* #include <QObject> #include <QNetworkAccessManager> #include <QNetworkReply> #include <QSslError> // need to derive your class from QDeclarativeNetworkAccessManagerFactory, Our class is derived also from QObject // the reason is to use signal and slot mechanism class CustomNetworkManagerFactory : public [QObject](http://doc.trolltech.com/latest/qobject.html),public QDeclarativeNetworkAccessManagerFactory { Q\_OBJECT public: explicit CustomNetworkManagerFactory[\(QObject](http://doc.trolltech.com/latest/qobject.html) \*parent = 0); virtual [QNetworkAccessManager](http://doc.trolltech.com/latest/qnetworkaccessmanager.html) \*create([QObject](http://doc.trolltech.com/latest/qobject.html) \*parent); public slots: void onIgnoreSSLErrors([QNetworkReply](http://doc.trolltech.com/latest/qnetworkreply.html)\* reply,[QList](http://doc.trolltech.com/latest/qlist.html)[<QSslError](http://doc.trolltech.com/latest/qsslerror.html)> error); private: [QNetworkAccessManager](http://doc.trolltech.com/latest/qnetworkaccessmanager.html)\* m\_networkManager; }; customnetworkmanagerfactory.cpp #include "customnetworkmanagerfactory.h" CustomNetworkManagerFactory::CustomNetworkManagerFactory([QObject](http://doc.trolltech.com/latest/qobject.html) \*parent) : [QObject](http://doc.trolltech.com/latest/qobject.html)(parent) { // nothing to be done on the constructor } /\*\* this is a virtual method we need to implement this method , most important step

QNetworkAccessManager to our own slot which will ignore the sslErrors \*/ [QNetworkAccessManager](http://doc.trolltech.com/latest/qnetworkaccessmanager.html)\* CustomNetworkManagerFactory::create[\(QObject](http://doc.trolltech.com/latest/qobject.html) \*parent) { m\_networkManager = new [QNetworkAccessManager](http://doc.trolltech.com/latest/qnetworkaccessmanager.html)(this);

the second important thing we need to do here is to connect the sslErrors signal from

we will create our custom QNetworkAccessManager here and return that

connect(m\_networkManager,SIGNAL(sslErrors([QNetworkReply](http://doc.trolltech.com/latest/qnetworkreply.html)\*,[QList](http://doc.trolltech.com/latest/qlist.html)<[QSslError](http://doc.trolltech.com/latest/qsslerror.html)>)),this,SLOT(onIgnoreSSLErrors[\(QNetworkReply](http://doc.trolltech.com/latest/qnetworkreply.html)\*[,QList](http://doc.trolltech.com/latest/qlist.html)<[QSslError](http://doc.trolltech.com/latest/qsslerror.html)>)));

return m\_networkManager;

}  $/$ \*\*

Our own slot which is connected to the sslErrors signal of QNetworkAccessManager When this slot is called using the QNetworkReply object in the parameter we need to call http://developer.nokia.com/community/wiki/How\_to\_ignore\_ssl\_errors\_to\_get\_https\_website\_work\_on\_QML\_Webview (C) Copyright Nokia 2014. All rights reserved.

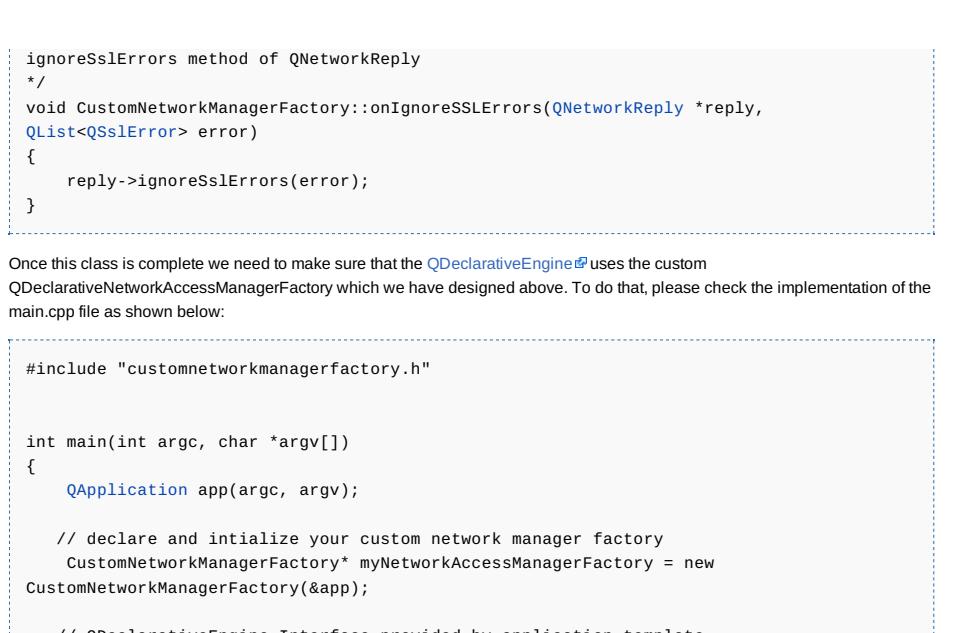

// QDeclarativeEngine Interface provided by application template QmlApplicationViewer viewer;

//set our customnetworkmanagerfactory on the declarative engine viewer.engine()->setNetworkAccessManagerFactory(myNetworkAccessManagerFactory);

return app.exec(); }

Once the developer successfully completes this then opening https websites will not be a problem.

#### Summary

This code snippet helps developer to understand the problem with SSL websites and QML webview on Symbian^3 devices and helps them to bypass the SSL errors by implementing our own custom QNetworkAccessManager and passing that to [QDeclarativeEngine](http://doc.qt.nokia.com/4.7-snapshot/qdeclarativeengine.html) <sup>®</sup> of QML.